# **UWINSITE BUDGETS**

## User Fundamentals Training Package

Version 1.0 Updated: 2020-03-26

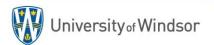

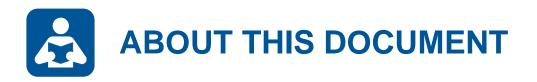

### **Description**

This training document provides an introductory overview of the UWinsite Budgets (PBCS) system for new users. It can also be used as a quick reference guide for users who require a system refresher. Contents covered include: system navigation; understanding the data; examples of popular forms, dashboards and reports; as well as some tips an tricks to help users get the more out of the system.

### **Target Audience**

New UWinsite Budgets users UWinsite Budgets users seeking a refresher

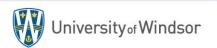

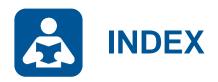

#### **Section 1: Introduction**

What is UWinsite Budgets? System Integrations Accessing the System

### **Section 2: System Navigation**

The Home Page Primary User Applications Accessing User Menus Changing the Point-of-View Selecting a Member

### **Section 3: Understanding the Data**

Dimensions Scenarios & Versions Members Hierarchies

### Section 4: Using Forms, Dashboards & Reports

Budget Comparison Form Tuition Revenue Detail Dashboard Labour Position Detail Report Requesting Changes

### Section 5: Tips & Tricks

Exporting to Excel Account Drill Through Accessing Linked Forms

### Section 7: System Support Getting Help

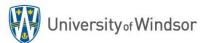

# INTRODUCTION TO UWINSITE BUDGETS

Section 1:

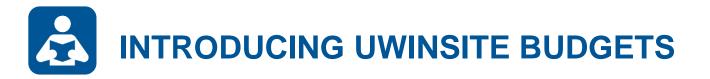

## Previously known as Oracle PBCS (Oracle Planning & Budgeting Cloud Service)

UWinsite Budgets is a centralized planning, budgeting and forecasting solution that integrates the financial and operating planning processes and improves business predictability.

We use UWinsite Budgets for the following :

- Budget development process
- Labour tracking and planning
- Forecasting and projecting
- Multi-year budgeting
- Scenario planning
- Data analyzing

✓ UWinsite BudgetsX Oracle PBCS

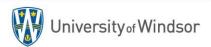

# **ACCESSING UWINSITE BUDGETS**

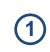

Launch a web browser (Firefox is preferred). The UWinsite Budgets direct URL is: <u>https://planning-uwinpbcs.pbcs.ca2.oraclecloud.com/HyperionPlanning</u> -OR- Navigate to <u>www.uwindsor.ca/uwinsitefinance</u> and click the link below...

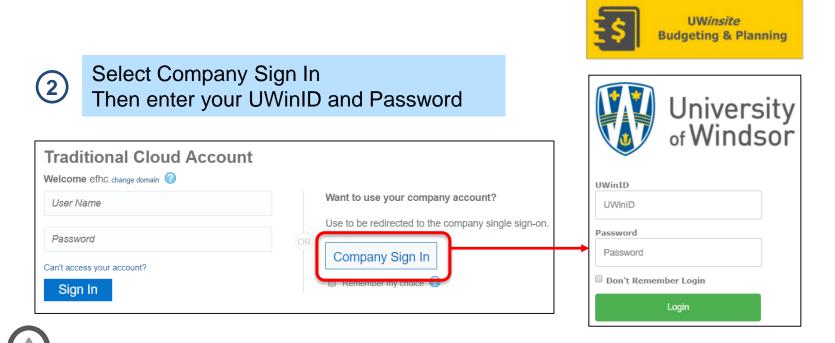

#### **Security Roles**

Every user is assigned security roles within UWinsite Budgets that support the tasks required in their position. Your security profile determines what you can see and what you can do.

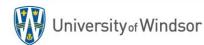

# SYSTEM INTEGRATIONS AND WORKFLOW

- The Oracle Planning and Budgeting Cloud System is a centralized system that works to streamline budget planning.
- The system integrates Workforce and Operational Planning in a real-time updated web or Microsoft Office-based environment, making it accessible and user-friendly.

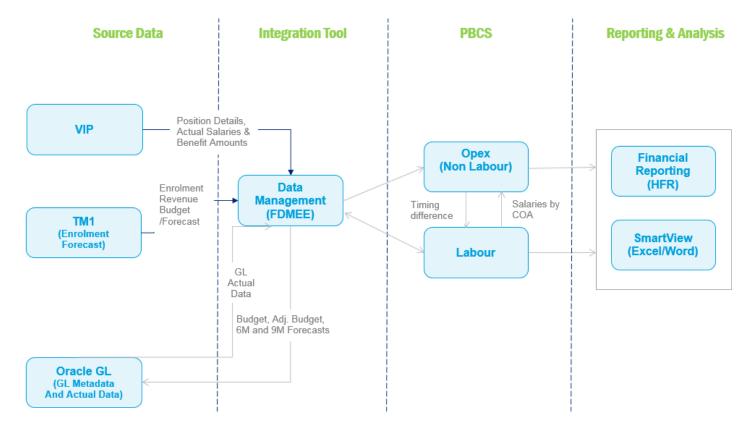

Section 2: SYSTEM NAVIGATION

# HOME PAGE MENU OVERVIEW

The Home page presents various application icons to enable you to interact with the system.

| 1                                                                                                    |                                                                                                    |
|----------------------------------------------------------------------------------------------------|----------------------------------------------------------------------------------------------------|
| ORACLE' Planning and Budgeting Cloud: UWINFLAN                                                                                                    | A 🕄   thcao@delotte.ca •                                                                                                    |
| Contract 2: 2017<br>Welcome Thuy<br>Budget 2018<br>Please updale your budget for FY18 by EOD today!!!<br>Activity Recent Favorites<br>1 Announcements | Image: Second second second |
| Tour                                                                                                    |                                                                                                    |

| Application | Description                                                                                                    |
|-------------|----------------------------------------------------------------------------------------------------|
| Dashboards  | High level views of information. Useful area where you can create some high-level graphical and grid views to change and save data                                           |
| Tasks       | Lists of actions that users can follow. Admins setup task lists to guide users through the planning and budgeting process.                                                   |
| Data        | Web forms. Admins design forms as containers for data collection, adjustments of drivers, or simple displays of information.                                                 |
| Rules       | Business rules launch specific calculations that can be applied to forms and/or executed by administrators                                                                   |
| Approvals   | Admins can approve, track, and control the planning process via the approval chain                                                                                           |
| Reports     | View reports which dynamically summarize data within the application                                                                                                    |
| Application | View overall application statistics, load data and metadata,<br>view back-end jobs in the job console, scheduling<br>capabilities, sandbox and valid intersection management |
| Tools       | Overall app settings for number formatting, approvals, notifications, data/time display and aliases.                                                                         |
| Academy     | Self-guided learning with tips, tricks, best practices, tutorial videos, and links to PBCS documentation                                                                     |

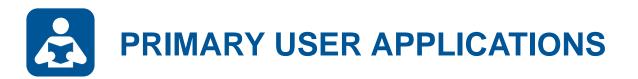

UWinsite Budgets users will focus on only the following three system applications.

| Da | ita                                                             | Reports                                                                                                    | Dashboards                                                                                          |
|----|-----------------------------------------------------------------|----------------------------------------------------------------------------------------------------|----------------------------------------------------------------------------------------------------|
| ac | orms are used to<br>cess and (in some<br>ses) edit system data. | Reports present<br>information in an<br>organized format for a<br>specific audience and/or<br>business purpose. | Dashboards provide<br>at-a-glance views of<br>KPIs relevant to a<br>particular business<br>purpose. |
|    | ew or enter data on the<br>b or in Smart View.                  | View or print from HTML,<br>PDF or Excel.                                                                       | View only from the web application.                                                                 |
|    |                                                                 |                                                                                                    |                                                                                                    |

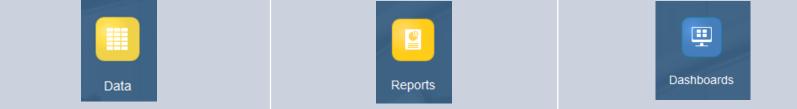

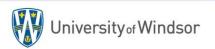

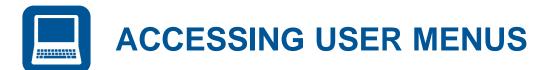

From the Home page or navigator, select the **Data** application icon.

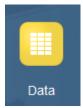

## 2

(1)

Drill down through the menu folders until you reach the form you wish to access.

| Data Entry                         |  |  |  |  |  |  |
|------------------------------------|--|--|--|--|--|--|
| Search                             |  |  |  |  |  |  |
| Name                               |  |  |  |  |  |  |
| Library                            |  |  |  |  |  |  |
| 01 User Forms                      |  |  |  |  |  |  |
| 01 Operating                       |  |  |  |  |  |  |
| Budget Comparison (Current Month)  |  |  |  |  |  |  |
| Budget Comparison (Select Month)   |  |  |  |  |  |  |
| Budget History                     |  |  |  |  |  |  |
| Budget Revisions                   |  |  |  |  |  |  |
| Departmental Spending (by Program) |  |  |  |  |  |  |
| Departmental Spending (by Project) |  |  |  |  |  |  |

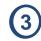

Once selected, the form will appear in a new view.

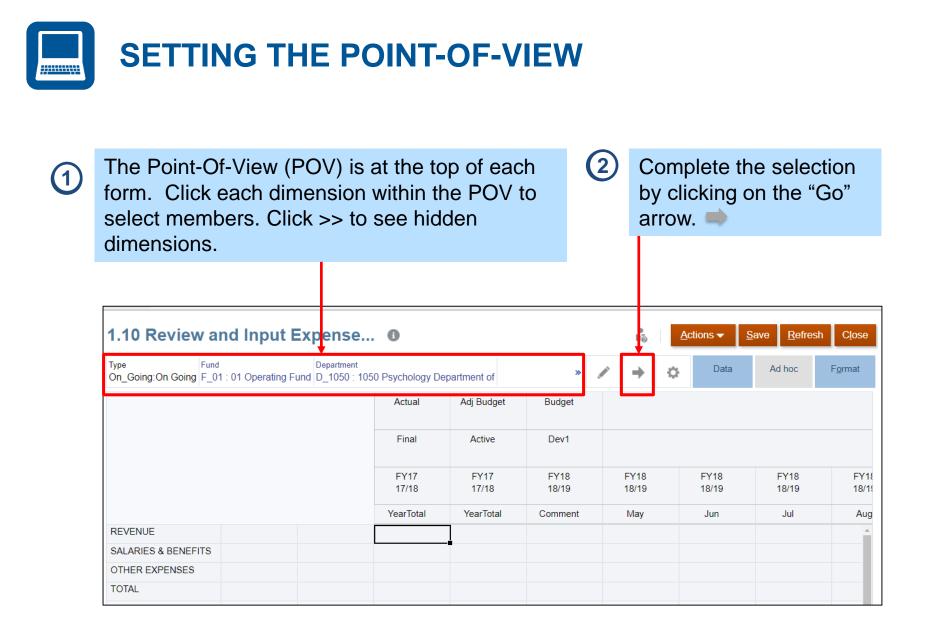

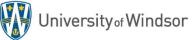

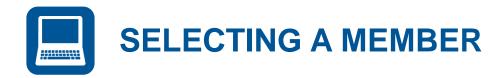

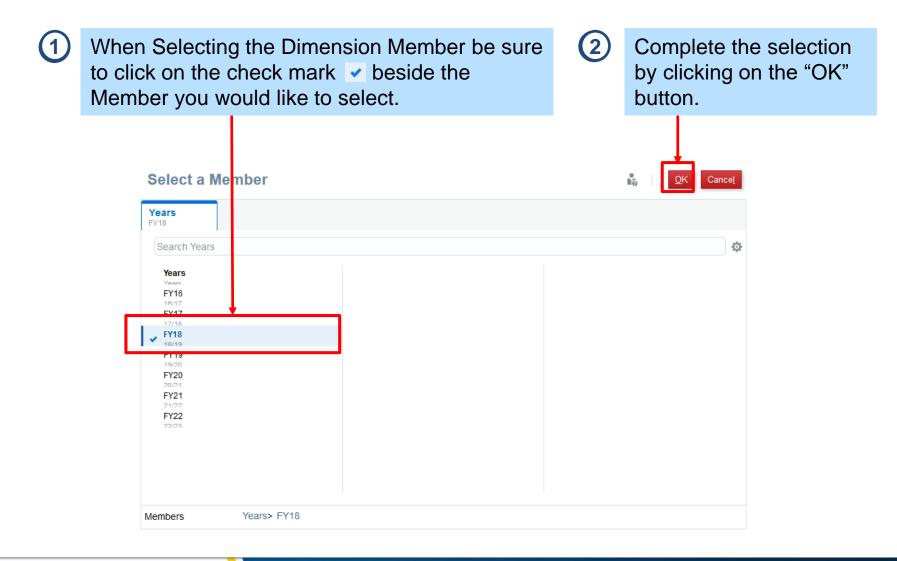

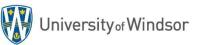

Section 3: UNDERSTANDING THE DATA

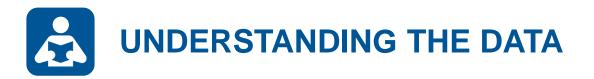

In PBCS data is stored in "cubes" and can be accessed by selecting (or *filtering*) specific **Members** of the various **Dimensions**.

The process of filtering the dimension members establishes a **Point of View**.

By changing the point of view a user can access their different Data Points.

**User Security** 

Users will only have access to select members of dimensions where they have authority. For example, the Budget user in FAHSS will only be able to select the FAHSS members from the Department dimension.

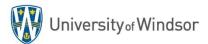

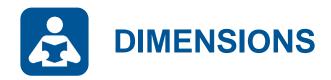

**Dimensions** represent categories of data in the organization and allow users to enter and slice their data to the database in a meaningful way.

**Opex Dimensions:** Account, Classification, Department, Fund, <u>Line Item</u>, Period, Program, Project, Scenario, Type, Version, Years

Labour Dimensions: Account, Classification, Department, Fund, Period, <u>Position</u>, Program, Scenario, Type, Version, Years

**Security Locks** 

Security locks specific users from accessing certain members within certain dimensions (e.g. Psychology department staff are locked from editing Law Department data).

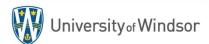

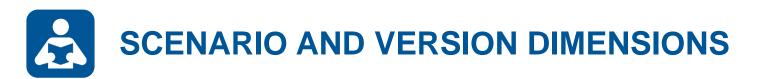

| Scenarios   | Description                                             | Eligible Versions                                                |
|-------------|---------------------------------------------------------|------------------------------------------------------------------|
| Budget      | Budget Development/<br>Initial Board Approved<br>Budget | Dev0, Dev1, Dev2, Dev3, Dev4,<br>Reclass, Final, <b>Approved</b> |
| Adj Budget  | Active/In-year Budget                                   | Active, Approved                                                 |
| Actual      | Actual Revenue and Expenditures                         | Final                                                            |
| Commitments | Open Commitments                                        | Final                                                            |
| Obligations | Open Obligations                                        | Final                                                            |
| Forecast    | 1 to 11-month Forecast                                  | Active, Approved                                                 |

Matching the Scenario and Version

Always select the **bolded Version** to partner with the Scenario you are accessing.

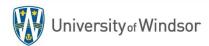

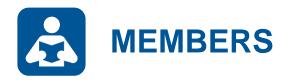

**Members** are elements that compose a dimension. You may think of them as subcategories of information that further define how the data entered should be sliced.

For example, **FAHSS** is a member of the department dimension. **May** is a member of the period dimension. **FY18** is a member of the Year dimension.

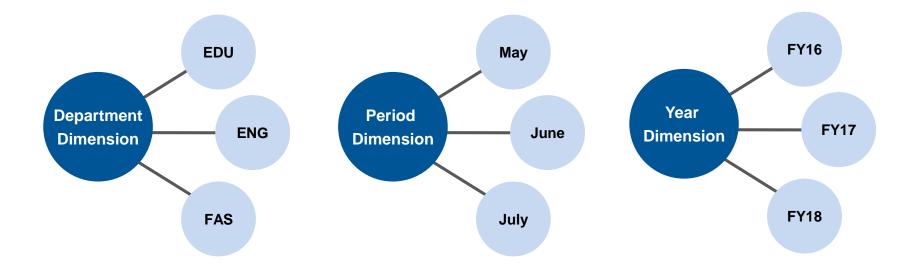

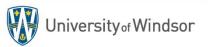

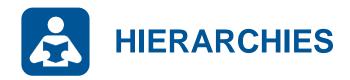

Some Dimension Members may be organized into a Hierarchy.

For example, individual departments roll up to faculties which roll up into budget areas within the Department hierarchy.

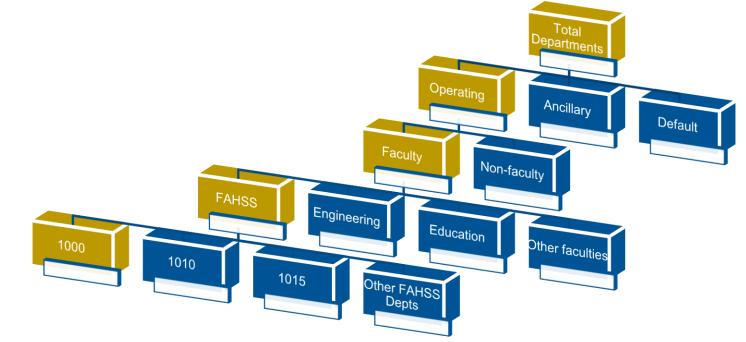

Get to know the Hierarchies!

Once you understand how the hierarchies work for each dimension you will be able to effectively and efficiently find the data you seek.

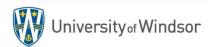

# USING FORMS, DASHBOARDS & REPORTS

Section 4:

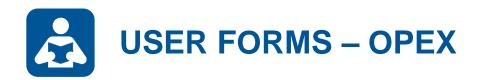

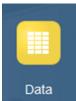

| Opex Form                                   | Description                                                                                                 |
|---------------------------------------------|----------------------------------------------------------------------------------------------------|
| Budget Comparison (Current Month)           | Compare adjusted budget to actual to determine free balance of YTD funds.                                   |
| Budget Comparison (Select Month)            | Same as above with added ability to select the month/year of reference.                                     |
| Budget History                              | Compare on-going (base) budget changes year-over-year.                                                      |
| Budget Revisions                            | Determine on-going versus one-time budget changes for a given year.                                         |
| Departmental Spending (by Program)          | Breakdown of departmental spending by program.                                                              |
| Departmental Spending (by Project)          | Breakdown of departmental spending by project.                                                              |
| Free Balance (by Natural Account)           | Determine free balance by natural account for a specific fund, department, program/project.                 |
| Free Balance (by Program-Project)           | Determine free balance by program/project for a specific fund, department, natural account, classification. |
| Income Statement (by Month)                 | Monthly spending or budget by scenario/version.                                                             |
| Income Statement (by Year)                  | Compare annual spending or budget by scenario/version.                                                      |
| Review Budget Adjustments (On-going)        | Details of all on-going budget adjustments processed within a fiscal year.                                  |
| Review Budget Adjustments (One-time)        | Details of all one-time budget adjustments processed within a fiscal year.                                  |
| <b>Review Commitments &amp; Obligations</b> | Review commitments and obligations by year.                                                                 |
| Tuition Revenue by Faculty                  | Tuition fees by Faculty organized Undergrad/Grad, Domestic/Visa                                             |

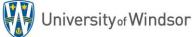

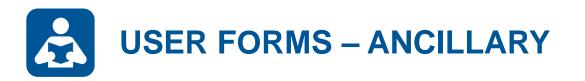

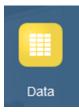

| Labour Form                                       | Description                                                                                 |
|---------------------------------------------------|---------------------------------------------------------------------------------------------|
| Ancillary Departmental Spending (by Program)      | Breakdown of ancillary departmental spending by program in a P&L format.                    |
| Ancillary Fund Spending (by Department)           | Breakdown of ancillary spending by department in a P&L format.                              |
| Ancillary Fund Spending Summary (by Department)   | Summary of ancillary spending by department.                                                |
| Ancillary Profit & Loss Statement (Current Month) | P&L statement with a comparison of budget and adjusted budget to actual (and encumbrances). |
| Ancillary Profit & Loss Statement (Select Month)  | Same as above with added ability to select the month/year of reference.                     |

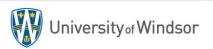

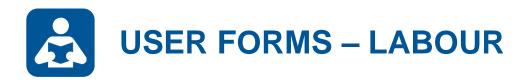

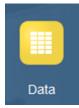

| Labour Form                          | Description                                                                                           |
|--------------------------------------|----------------------------------------------------------------------------------------------------|
| Actual FTEs & Hours (by Month)       | Track monthly FTEs and hours by position classification.                                              |
| Average Salary Comparison (by Month) | Comparison of budget to actual monthly average salaries by position classification.                   |
| FTE Ratio Comparison (by Month)      | Comparison of budget to actual monthly Faculty-to-Staff FTE ratios.                                   |
| Position Details & Remaining Budget  | Compare adjusted budget to actual for individual positions and observe FTE usage.                     |
| Position Details & Salary Savings    | Compare adjusted budget to forecast for individual positions to predict salary savings and FTE usage. |
| Salary & Benefit Spending (by Month) | Monthly salary account spending or budget by scenario/version.                                        |

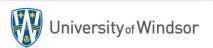

# BUDGET COMPARISON FORM

Forms are the most common way to access and (in some cases) edit system data. In this example we will access data via the **Budget Comparison** form.

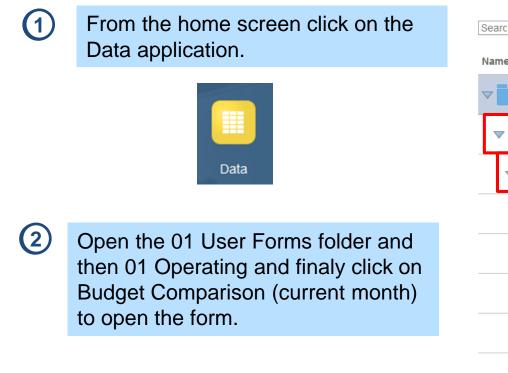

## **Data Entry** 0 Library TAll Types Search Name Library 01 User Forms 01 Operating Budget Comparison (Current Month) Budget Comparison (Select Month) Budget History **Budget Revisions** Departmental Spending (by Program) Departmental Spending (by Project)

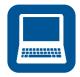

(3)

## **BUDGET COMPARISON FORM CONT.**

#### Set the point-of-view (POV) and click the Go arrow. →

#### Budget Comparison (Current Mo... 0

|                              | and Department<br>1 Operating Fund 2715 Budgets & Financ | ial Services Depart | Program<br>tment of 27150 |            | gets & Financial     |           | Project<br>000000 NA Defau | ult              |          |  | ¢ | Data | Ad hoc | F <u>o</u> rmat |
|------------------------------|----------------------------------------------------------|---------------------|---------------------------|------------|----------------------|-----------|----------------------------|------------------|----------|--|---|------|--------|-----------------|
|                              |                                                          | Budget              |                           | Adj Budget | Actual               | Actual    | Encumbrance                |                  |          |  |   |      |        |                 |
|                              |                                                          | Approved            | Budget                    | Approved   | Final                | Final     | Final                      | Total Actual     | Free     |  |   |      |        |                 |
|                              |                                                          | YearTotal           | Changes                   | YearTotal  | Mar                  | Mar YTD   | Mar YTD                    | &<br>Encumbrance | Balance  |  |   |      |        |                 |
| SALARIES & BENEFITS          |                                                          |                     |                           |            |                      |           |                            |                  |          |  |   |      |        |                 |
| 81410:Admin Staff-Full Time  | 000 NA - Default                                         | 1,702,582           | 171,521                   | 1,874,103  | 165,591 <sup>4</sup> | 1,674,967 |                            | 1,674,967        | 199,137  |  |   |      |        |                 |
|                              | CFD Budget Carryforward                                  |                     | 0                         | 0          |                      |           |                            |                  | 0        |  |   |      |        |                 |
|                              | SSA Salary Savings - Admin Staff                         | 39,979              | 0                         | 39,979     |                      |           |                            |                  | 39,979   |  |   |      |        | _               |
| 81420:Admin Staff-Part Time  | 000 NA - Default                                         | 66,568              | 555                       | 67,122     | 2,52 <b>1</b> 4      | 23,585    |                            | 23,585           | 43,537   |  |   |      |        |                 |
| 81430:Admin Staff-Overtime   | 000 NA - Default                                         | 5,000               | 0                         | 5,000      | 289                  | 24,158    |                            | 24,158           | -19,158  |  |   |      |        |                 |
| 81510:Casual Wages           | 000 NA - Default                                         |                     |                           |            | 2,619                | 84,569    | 2,250                      | 86,819           | -86,819  |  |   |      |        |                 |
| 81520:Casual Wages - Student | 000 NA - Default                                         |                     | 10,736                    | 10,736     | 1,926                | 42,872    |                            | 42,872           | -32,136  |  |   |      |        |                 |
|                              | WKS Ignite Workstudy Program                             |                     |                           |            | 275                  | 552       |                            | 552              | -552     |  |   |      |        |                 |
| 81611:Pension Plan-Faculty   | 000 NA - Default                                         | 143,369             | 4,780                     | 148,149    | 1,606                | 17,662    |                            | 17,662           | 130,487  |  |   |      |        |                 |
| 81612:Pension Plan-Employee  | 000 NA - Default                                         |                     |                           |            | 9,165                | 110,565   |                            | 110,565          | -110,565 |  |   |      |        |                 |
| 81651:EHT                    | 000 NA - Default                                         | 141,983             | 4,586                     | 146,569    | 3,095                | 34,442    |                            | 34,442           | 112,127  |  |   |      |        |                 |
|                              | WKS Ignite Workstudy Program                             |                     |                           |            | 4 <sup>L</sup>       | 10        |                            | 10               | -10      |  |   |      |        |                 |
| 81652:CPP                    | 000 NA - Default                                         |                     |                           |            | 7,930                | 65,673    |                            | 65,673           | -65,673  |  |   |      |        |                 |
|                              | WKS Ignite Workstudy Program                             |                     |                           |            | 1 <sup>4</sup>       | 2         |                            | 2                | -2       |  |   |      |        |                 |
| 81653:EI                     | 000 NA - Default                                         |                     |                           |            | 3,284 <sup>L</sup>   | 26,369    |                            | 26,369           | -26,369  |  |   |      |        |                 |
|                              | WKS Ignite Workstudy Program                             |                     |                           |            | 54                   | 11        |                            | 11               | -11      |  |   |      |        |                 |
| 81654:EI 5/12 reduction      | 000 NA - Default                                         |                     |                           |            | 128                  | 3,421     |                            | 3,421            | -3,421   |  |   |      |        |                 |
| 81655:WSIB                   | 000 NA - Default                                         |                     |                           |            | 397 <sup>L</sup>     | 4,536     |                            | 4,536            | -4,536   |  |   |      |        |                 |
|                              | WKS Ignite Workstudy Program                             |                     |                           |            | 1 <sup>0</sup>       | 1         |                            | 1                | -1       |  |   |      |        |                 |
| 81671:Employee benefits      | 000 NA - Default                                         | 143,021             | 4,768                     | 147,789    | 12,882               | 127,312   |                            | 127,312          | 20,477   |  |   |      |        |                 |
| 81672:Life insurance         | 000 NA - Default                                         |                     |                           |            | 3974                 | 4,325     |                            | 4,325            | -4,325   |  |   |      |        |                 |
| 81673:LTD                    | 000 NA - Default                                         |                     |                           |            | 1,669                | 17,542    |                            | 17,542           | -17,542  |  |   |      |        |                 |
| 81676:Eye Exam Fee           | 000 NA - Default                                         |                     |                           |            |                      | 147       |                            | 147              | -147     |  |   |      |        |                 |
| Total Salary & Benefits      | TCL All Classifications Total                            | 2,242,502           | 196,945                   | 2,439,448  | 213,784              | 2,262,721 | 2,250                      | 2,264,971        | 174,476  |  |   |      |        |                 |

5

Save Refresh

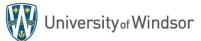

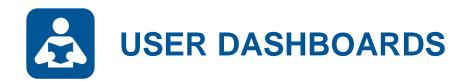

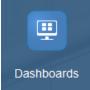

| Dashboard                                | Description                                                                                  |
|------------------------------------------|----------------------------------------------------------------------------------------------|
| Labour FTEs & Average Salaries           | Faculty versus staff FTEs, FTE ratios and average salaries.                                  |
| Operating Revenue & Expenses (Total)     | Total operating revenue and expense breakdown and monthly trend by natural account.          |
| Operating Revenue (Internal & External)  | Internal and external operating revenue breakdown and monthly trend by natural account.      |
| Operating Expenses (Internal & External) | Internal and external operating expense breakdown and monthly trend by natural account.      |
| Tuition Revenue                          | Comparison of tuition fee revenue budget versus adjusted budget versus actual with trending. |

**Custom Dashboards** 

Is there a custom dashboard that might help you stay on top of the KPIs in your respective area?

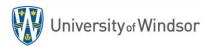

# **TUITION REVENUE DETAILS DASHBOARD**

Dashboards provide at-a-glance views of key performance indicators (KPIs) relevant to a particular objective or business process. In this example we will review the **Tuition Details** dashboard.

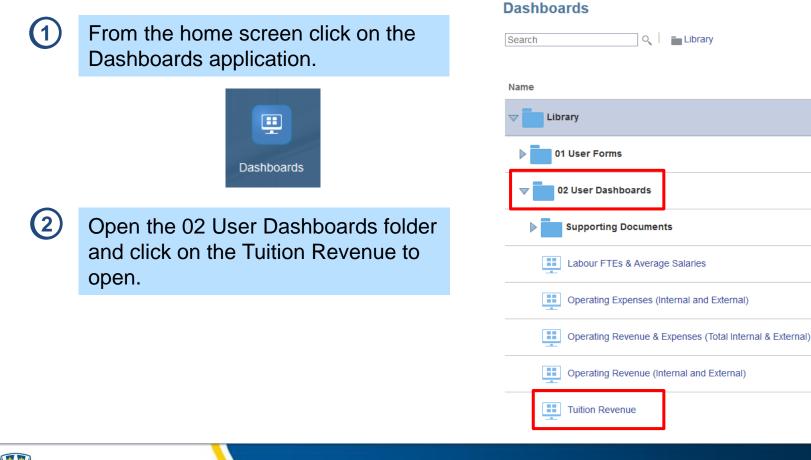

......

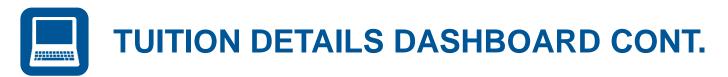

#### Set the point-of-view (POV) and click the Go arrow. →

#### **Tuition Revenue Dashboard**

(3)

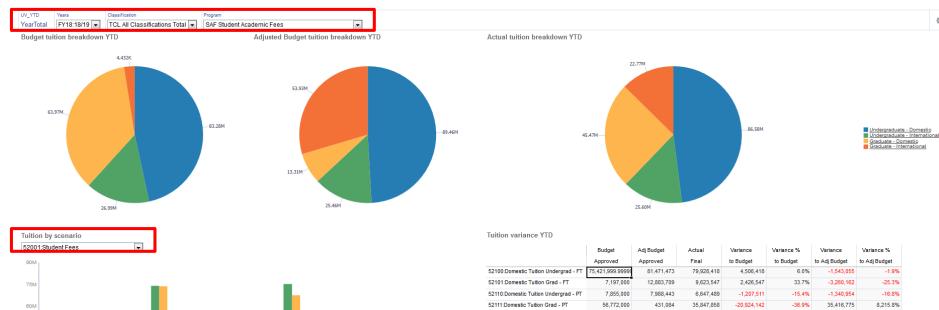

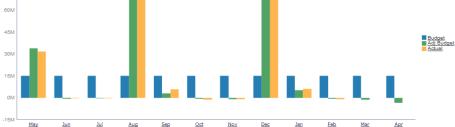

|                                       | Budget           | Adj Budget  | Actual      | Variance    | Variance % | Variance      | Variance %    |
|---------------------------------------|------------------|-------------|-------------|-------------|------------|---------------|---------------|
|                                       | Approved         | Approved    | Final       | to Budget   | to Budget  | to Adj Budget | to Adj Budget |
| 52100:Domestic Tuition Undergrad - FT | 75,421,999.99999 | 81,471,473  | 79,928,418  | 4,506,418   | 6.0%       | -1,543,055    | -1.9%         |
| 52101:Domestic Tuition Grad - FT      | 7,197,000        | 12,883,709  | 9,623,547   | 2,426,547   | 33.7%      | -3,260,162    | -25.3%        |
| 52110:Domestic Tuition Undergrad - PT | 7,855,000        | 7,988,443   | 6,647,489   | -1,207,511  | -15.4%     | -1,340,954    | -16.8%        |
| 52111:Domestic Tuition Grad - PT      | 56,772,000       | 431,084     | 35,847,858  | -20,924,142 | -36.9%     | 35,416,775    | 8,215.8%      |
| 52010:Domestic Tuition                | 147,246,000      | 102,774,709 | 132,047,313 | -15,198,687 | -10.3%     | 29,272,604    | 28.5%         |
|                                       |                  |             |             |             |            |               |               |
| 52120:Foreign Tuition Undergrad - FT  | 22,115,000       | 21,286,547  | 20,881,312  | -1,233,688  | -5.6%      | -405,235      | -1.9%         |
| 52121:Foreign Tuition Grad - FT       | 4,421,000        | 53,923,446  | 22,766,389  | 18,345,389  | 415.0%     | -31,157,057   | -57.8%        |
| 52130:Foreign Tuition Undergrad - PT  | 4,871,000        | 4,171,637   | 4,721,658   | -149,342    | -3.1%      | 550,021       | 13.2%         |
| 52131:Foreign Tuition Grad - PT       | 11,000           | 7,660       |             | -11,000     | -100%      | -7,660        | -100%         |
| 52119:Foreign Tuition                 | 31,418,000       | 79,389,291  | 48,369,359  | 16,951,359  | 54.0%      | -31,019,932   | -39.1%        |
| 52139:Other Student Fees              |                  |             | 49,245      | 49,245      |            | 49,245        |               |
| 52179:Non-Credit Tuition              |                  |             |             |             |            |               |               |

10

Q Save

÷

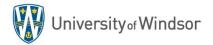

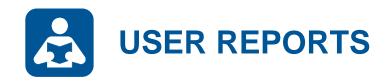

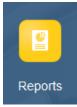

| Report                                            | Description                                                                                           |
|---------------------------------------------------|----------------------------------------------------------------------------------------------------|
| Ancillary Profit & Loss Statement (Current Month) | P&L statement with a comparison of budget and adjusted budget to actual (and encumbrances).           |
| Ancillary Profit & Loss Statement (Select Month)  | Same as above with added ability to select the month/year of reference.                               |
| Budget Comparison (Current Month)                 | Compare adjusted budget to actual to determine free balance of YTD funds for the current month.       |
| Budget Comparison (Prior Month)                   | Compare adjusted budget to actual to determine free balance of YTD funds for the prior month.         |
| Budget History                                    | Compare on-going (base) budget changes year-over-year.                                                |
| Budget Revisions                                  | Determine on-going versus one-time budget changes for a given year.                                   |
| Income Statement (by Month) - Actual              | Breakdown of monthly spending by natural account.                                                     |
| Income Statement (by Month) - Adj Budget          | Breakdown of monthly adjusted budget by natural account.                                              |
| Income Statement (by Month) - Budget              | Breakdown of monthly original budget by natural account                                               |
| Position Details & Salary Savings                 | Compare adjusted budget to forecast for individual positions to predict salary savings and FTE usage. |

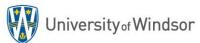

# LABOUR POSITION DETAIL BUDGETS

Reports present information in an organized format for a specific audience and/or business purpose. We will run a **Labour Position Detail** report in this example.

From the home screen click on the Reports icon and find the Position Details & Salary Savings report.

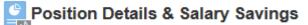

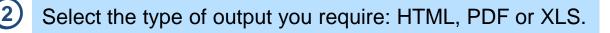

| Salary Position | Variance Report              |    |                | ĥô                              |    | Back Continue |  |
|-----------------|------------------------------|----|----------------|---------------------------------|----|---------------|--|
| Department      | D_2715:2715 Budgets & Financ | Q. | Classification | C_TCL:TCL All Classifications T | 20 |               |  |
| Years           | FY17:17/18                   | Q. | Fund           | F_01:01 Operating Fund          | Q. |               |  |
| Program         | P_27150:27150 Department of  | ų. |                |                                 |    |               |  |

Select the Year, Fund, Department, Program, and Classificiation dimensions.

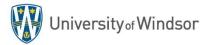

e

Reports

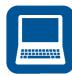

## LABOUR POSITION DETAIL REPORT – OUTPUT

University or Windsor

Salary Position Variance Report for FY18 Department: 8888 The Empire Program: 88888 The Empire

Report Run Date: 2019-03-04

|                                                          | Budgeted<br>FTE8 | Actual<br>FTE8 | Remaining<br>FTE8 | Original<br>Salary<br>Budget | Base<br>Budget<br>Revisions | One-Time<br>Budget<br>Revisions | Revised<br>Salary<br>Budget | Actual<br>Spending<br>Dec YTD | Projection of<br>Remaining<br>Monthe | Forecasted<br>Salary<br>Spending | Forecasted<br>Salary<br>Savings |
|----------------------------------------------------------|------------------|----------------|-------------------|------------------------------|-----------------------------|---------------------------------|-----------------------------|-------------------------------|--------------------------------------|----------------------------------|---------------------------------|
| SW01 DEAN_0001_PALPATINE_EMPEROR_000001                  | 1.00             | 1.00           | 0.00              | 249,280                      | 53                          | 1,000                           | 250,333                     | 167,667                       | 84,667                               | 252,333                          | 2,000                           |
| DEANS                                                    | 1.00             | 1.00           | 0.00              | \$249,280                    | \$53                        | \$1,000                         | \$250,333                   | \$167,667                     | 84,667                               | \$252,333                        | -\$2,000                        |
| SW02 PROFESSOR_0002_VADER_DARTH_000214                   | 1.00             | 1.00           | 0.00              | 199,424                      | 43                          | 500                             | 199,967                     | 133,833                       | 67,733                               | 201,567                          | 1,600                           |
| SW03 PROFESSOR_0003_MAUL_DARTH_000094                    | 1.00             | 1.00           | 0.00              | 184,467                      | 39                          | 0                               | 184,507                     | 123,333                       | 62,653                               | 185,987                          | 1,480                           |
| SW04 ASSOCIATE PROFESSOR_0004_REN_KYLO_004213            | 0.00             | 1.00           | 1.00              | 0                            | 134,640                     | 22,500                          | 112,140                     | 67,500                        | 45,720                               | 113,220                          | 1,080                           |
| SW05 ASSOCIATE PROFESSOR_0005_THRAWN_GRANDADMIRAL_010569 | 1.00             | 1.00           | 0.00              | 149,568                      | 32                          | 0                               | 149,600                     | 100,000                       | 50,800                               | 150,800                          | 1,200                           |
| SW05 ASSOCIATE PROFESSOR_0006_TARKIN_GRANDMOFF_000189    | 1.00             | 1.00           | 0.00              | 154,554                      | 33                          | 0                               | 154,587                     | 103,333                       | 52,493                               | 155,827                          | 1,240                           |
| SW07 ASSOCIATE PROFESSOR_0007_DOOKU_COUNT_000007         | 1.00             | 1.00           | 0.00              | 154,554                      | 33                          | 0                               | 154,587                     | 103,333                       | 52,493                               | 155,827                          | 1,240                           |
| SW08 ASSISTANT PROFESSOR_0008_0ZZELL_ADMIRAL_012824      | 1.00             | 1.00           | 0.00              | 114,669                      | 25                          | 0                               | 114,693                     | 76,667                        | 38,947                               | 115,613                          | 920                             |
| SW09 ASSISTANT PROFESSOR_0009_PIETT_ADMIRAL_009118       | 1.00             | 1.00           | 0.00              | 79,665                       | 15                          | 0                               | 119,680                     | 80,000                        | 0                                    | 80,000                           | 39,680                          |
| FACULTY_PERMANENT                                        | 7.00             | 8.00           | 1.00              | \$1,036,900                  | \$174,860                   | -\$22,000                       | \$1,189,760                 | \$788,000                     | 370,840                              | \$1,158,840                      | \$30,920                        |
| SW10 LECTURER_0010_ERSO_GENERAL_002489                   | 1.00             | 1.00           | 0.00              | 79,770                       | 17                          | 0                               | 79,787                      | 53,333                        | 27,093                               | 80,427                           | 640                             |
| FACULTY_TEMPORARY                                        | 1.00             | 1.00           | 0.00              | \$79,770                     | \$17                        | \$0                             | \$75,787                    | \$53,333                      | 27,093                               | \$80,427                         | -\$640                          |
| SW11 SESSIONAL LECTURER III_0011_HUX_GENERAL_118001      | 1.00             | 1.00           | 0.00              | 109,972                      | ٥                           | 0                               | 73,333                      | 36,667                        | 55,880                               | 92,547                           | 19,213                          |
| SW12 SESSIONAL LECTURER II_0012_VEERS_GENERAL_012546     | 1.00             | 1.00           | 0.00              | 114,971                      | 0                           | 0                               | 76,667                      | 38,333                        | 58,420                               | 96,753                           | 20,087                          |
| SESSIONAL_LECTURES                                       | 2.00             | 2.00           | 0.00              | \$224,942                    | -\$74,942                   | \$0                             | \$150,000                   | \$75,000                      | 114,300                              | \$185,300                        | -\$39,300                       |
| SW18 ASSOCIATE DEAN_0018_VADER_DARTH_000214              | 0.00             | 0.00           | 0.00              | 10,000                       | o                           | ٥                               | 8,333                       | 6,667                         | 3,333                                | 10,000                           | 1,667                           |
| SW19 HEAD 0019 THRAWN GRANDADMIRAL 001025                | 0.00             | 0.00           | 0.00              | 10,000                       | 0                           | 0                               | 8,333                       | 6,667                         | 3,333                                | 10,000                           | 1,667                           |
| ACADEMIC_ADMIN Academic_Admin                            | 0.00             | 0.00           | 0.00              | 20,000                       | 3,333                       | 0                               | 16,667                      | 13,333                        | 6,667                                | 20,000                           | 3,333                           |
| SW13 STORM TROOPER COMMANDER_0013_CODY_000131            | 1.00             | 1.00           | 0.00              | 96,520                       | 0                           | 0                               | 95,000                      | 62,115                        | 32,885                               | 95,000                           | 0                               |
| SW14 STORM TROOPER_0014_REX_000879                       | 1.00             | 1.01           | 0.01              | 55,698                       | 2                           | 0                               | 55,000                      | 36,929                        | 19,038                               | 55,967                           | 967                             |
| SW15 STORM TROOPER_0014_TUP_000880                       | 1.00             | 1.01           | 0.01              | 55,698                       | 2                           | 0                               | 55,000                      | 36,929                        | 19,038                               | 55,967                           | 967                             |
| SW16 STORM TROOPER 0014 KIX 000881                       | 1.00             | 1.01           | 0.01              | 55,698                       | 2                           | 0                               | 55,000                      | 36,929                        | 19,038                               | 55,967                           | 967                             |
| STAFF_FT                                                 | 4.00             | 4.04           | 0.04              | \$263,614                    | -\$3,614                    | \$0                             | \$260,000                   | \$172,901                     | 50,000                               | \$262,901                        | -\$2,901                        |
| SW17 BOUNTY HUNTER_0015_FETT_BOBA_001594                 | 0.69             | 0.69           | 0.00              | 20,176                       | o                           | ٥                               | 20,176                      | 19,896                        | 0                                    | 19,896                           | 280                             |
| STAFF_PT                                                 | 0.69             | 0.69           | 0.00              | \$20,176                     | \$0                         | \$0                             | \$20,176                    | \$19,896                      | 0                                    | \$19,896                         | \$280                           |
| TOTAL POSITIONS                                          | 15.69            | 16.73          | 1.04              | \$1,894,682                  | \$93,041                    | -\$21,000                       | \$1,966,722                 | \$1,290,130                   | 693,567                              | \$1,983,697                      | -\$16,974                       |

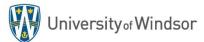

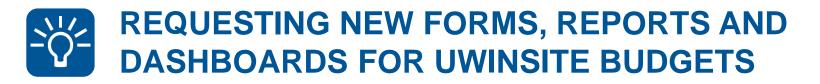

## **Open a ticket in Team Dynamix**

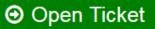

- UWinsite Budgets users are encouraged to review all of the available forms, reports and dashboards
- Identify needs or new requirements in your area
- Open a UWinsite Finance Planning & Budgeting ticket in Team Dynamix
- Briefly describe the form, report or dashboard that would assist in your area
- The Budgets office will contact you to review your needs and begin development of new forms, reports and dashboards

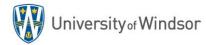

Section 5: SYSTEM TIPS & TRICKS

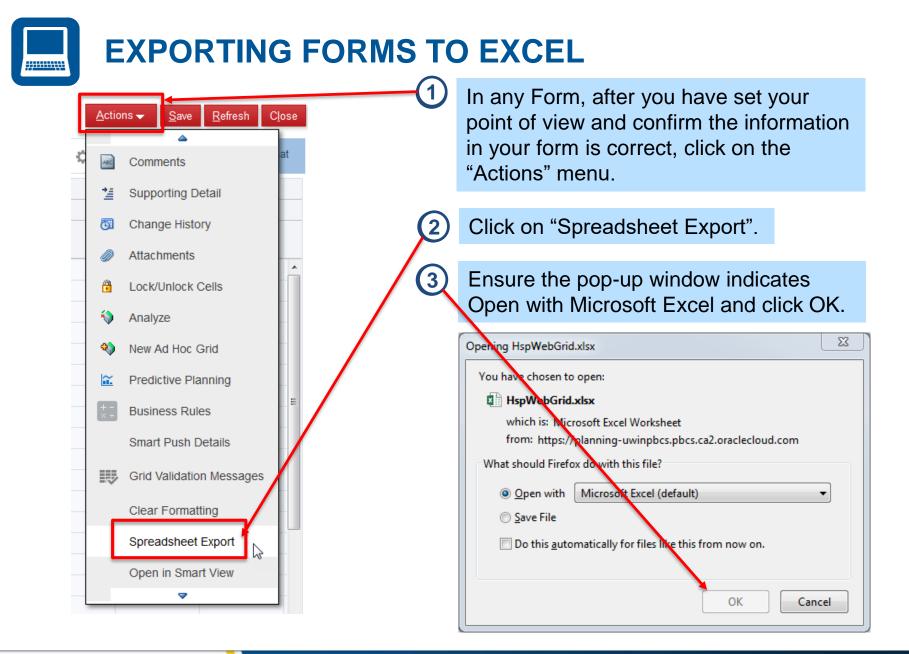

University of Windsor

# ACCOUNT DRILL THROUGH CAPABILITIES

You can drill through to see Actual account details for any figure where all of the dimensions are at the root (bottom) level of the account hierarchy.

1

Open the Budget Comparison form

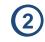

Note the figures in the "Actual Final *Mth*" column have a Drill Through icon in the top right corner.

#### Budget Comparison (Select Month) 0

| UV_Month         UV_YTD         Years         Fund           Apr         Apr         YTD         FY17 : 17/18         F_01 : 01 | Department<br>Operating Fund D_2715 : 2715 Budgets & Financial S | ervices Departmer | Program<br>It of P_27150 : 2 | 7150 Department | of Budgets & Fina     | incial Services ( | (BFS) Project<br>J_000000 | 000000 NA Defaul | lt      |
|----------------------------------------------------------------------------------------------------|------------------------------------------------------------------|-------------------|------------------------------|-----------------|-----------------------|-------------------|---------------------------|------------------|---------|
|                                                                                                    |                                                                  | Budget            |                              | Adj Budget      | Actual                | Actual            | Encumbrance               |                  |         |
|                                                                                                    |                                                                  | Approved          | Budget                       | Approved        | Final                 | Final             | Final                     | Total Actual     | Free    |
|                                                                                                    |                                                                  | YearTotal         | Changes                      | YearTotal       | Apr                   | Apr YTD           | Apr YTD                   | &<br>Encumbrance | Balance |
| OTHER EXPENSES                                                                                                    |                                                                  |                   |                              |                 |                       |                   |                           |                  |         |
| 72120:Internal Expense IT/Other Professional Services                                                                           | C_000:000 NA - Default                                           |                   | 0                            | 4               |                       | 560               |                           | 560              | -560    |
| 72320:Internal Expense Maintenance and Repairs                                                                                  | C_000:000 NA - Default                                           |                   | 0                            | d               |                       | 29                |                           | 29               | -29     |
| 73300:Internal Expense Catering/Food                                                                                            | C_000:000 NA - Default                                           |                   | 0                            | d               |                       | 229               |                           | 229              | -229    |
| 82110:Service Contracts                                                                                                    | C_000:000 NA - Default                                           |                   |                              |                 | 2,794                 | 2,794             |                           | 2,794            | -2,794  |
| 82120:Professional Fees                                                                                                    | C_000:000 NA - Default                                           |                   | 34,491                       | 34,491          | 14,960                | 23,004            | 2,776                     | 25,779           | 8,712   |
| 82130:Membership Fees                                                                                                    | C_000:000 NA - Default                                           | 5,500             | -0                           | 5,500           |                       | 5,776             |                           | 5,776            | -276    |
| 82210:Office and Computer Supplies                                                                                              | C_000:000 NA - Default                                           | 42,191            | -7,600                       | 34,591          | 622 <sup>4</sup>      | 7,702             |                           | 7,702            | 26,889  |
| 82240:Print and stationery                                                                                                    | C_000:000 NA - Default                                           |                   |                              |                 | 10,473 <sup>/</sup> * | 22,103            |                           | 22,103           | -22,103 |
| 82250:Gratitude and sympathy expense                                                                                            | C_000:000 NA - Default                                           |                   | 272                          | 272             |                       |                   |                           |                  | 272     |
| 82260:Research Expenditures (external)                                                                                          | C_000:000 NA - Default                                           |                   | 0                            | 4               |                       |                   |                           |                  | 0       |
| 82270:Licenses/Fees/Rentals                                                                                                    | C_000:000 NA - Default                                           | 2,000             | 0                            | 2,000           |                       |                   |                           |                  | 2,000   |
| 82299:Miscellaneous Charge                                                                                                    | C_000:000 NA - Default                                           | 1,614             | 0                            | 1,614           |                       | 317               |                           | 317              | 1,297   |
| 82310:Events/Workshops/Production Expenses                                                                                      | C_000:000 NA - Default                                           | 20,300            | -20,300                      |                 |                       |                   |                           |                  | 0       |
| 82320:Training Expenses                                                                                                    | C_000:000 NA - Default                                           | 3,000             | -1,900                       | 1,100           | 1,419                 | 1,511             |                           | 1,511            | -411    |
|                                                                                                    | C_PDF:PDF Faculty Professional Development Funds                 |                   |                              |                 | -1,419                | 0                 |                           | 0                | 0       |

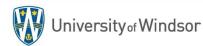

# ACCOUNT DRILL THROUGH CAPABILITIES CONT.

3

......

#### Right click on the cell containing the figure you want to investigate.

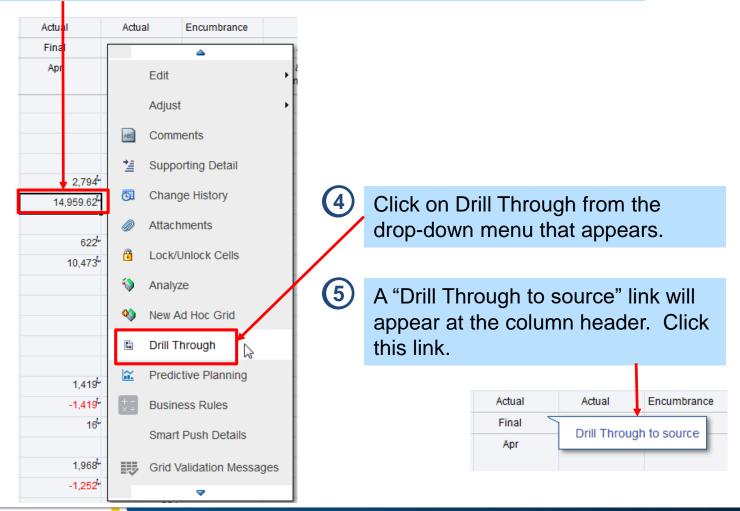

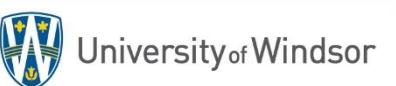

# ACCOUNT DRILL THROUGH CAPABILITIES CONT.

6 A new tab/window will open revealing the source data that makes up the balance you previously selected to drill into.

#### Amount Details Close Refresh Source Data Target Data View 🗸 🔛 者 Detach ٦ NATURAL CLASSIFICATIO PROGRAM PROJECT DEPARTMENT Ö ACCOUNT Description Amount -Classification -Program -Project -Department -Account 2715 82120 01.2715.27150.000000.82120.000.00.000 000 01 27150 000000 14959.61999999 ø

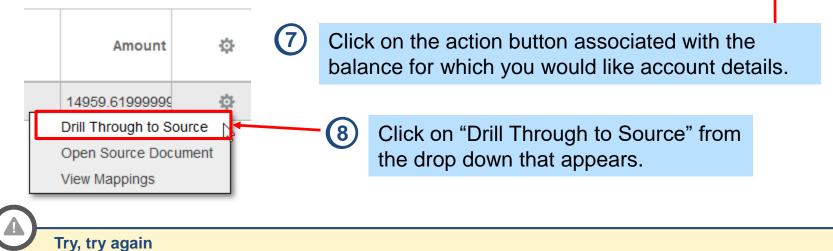

You may have to redo steps 7 & 8 above if UWinsite Finance doesn't open to the correct screen on the first try.

## ACCOUNT DRILL THROUGH CAPABILITIES CONT.

 After clicking on "Drill Through to Source" UWinsite Finance will open to the "Inquire on Detail Balances" screen in a new tab/window.
 NOTE: You might have to close this tab/window and repeat step 8 again if the system does not direct you to the proper screen on the first attempt.

#### Inquire on Detail Balances

| * Ledger or Ledger S   | Set UW CAD                  | •                 | * Scenario   | o Actual       | •              | * NATURAL ACCOUNT                            | 82120 | •             |             |                              |                                    |                                   |
|------------------------|-----------------------------|-------------------|--------------|----------------|----------------|----------------------------------------------|-------|---------------|-------------|------------------------------|------------------------------------|-----------------------------------|
| * From Accounting Peri | iod Apr-18                  | •                 | * FUNE       | D 01           | •              | * CLASSIFICATION                             | 000   | •             |             |                              |                                    |                                   |
| * To Accounting Peri   | iod Apr-18                  | •                 | * DEPARTMEN  | T 2715         | •              | * INTERFUND                                  | 00    | •             |             |                              |                                    |                                   |
| * Curren               | CAD                         | •                 | * PROGRAM    | W 27150        | •              | * FUTURE USE                                 | 000   | •             |             |                              |                                    |                                   |
| * Currency Ty          | rpe Total                   | •                 | * PROJECT    | T 000000       | •              |                                              |       |               |             |                              |                                    |                                   |
|                        |                             |                   |              |                |                |                                              | Se    | a <u>r</u> ch |             |                              |                                    |                                   |
|                        |                             |                   |              |                |                |                                              |       |               |             |                              |                                    |                                   |
|                        |                             |                   |              |                |                |                                              |       |               |             |                              |                                    |                                   |
| Search Results         |                             |                   |              |                |                |                                              |       |               |             |                              |                                    |                                   |
| _                      |                             |                   |              |                |                |                                              |       |               |             |                              |                                    |                                   |
| View ▼ 第 📴             | Detach                      |                   |              |                |                |                                              |       |               |             |                              |                                    |                                   |
| _                      | Detach                      |                   |              |                |                |                                              |       |               |             |                              |                                    |                                   |
| View  THE F            | Detach<br>ger or<br>ger Set | FUND              | DEPARTMENT P | ROGRAM         | PROJECT        | NATURAL_ACCO CLAS                            |       | ID FUTUR      | E_USE Begin | ning Balance<br>(CAD)        | Period Activity (CAD)              | Ending Balance (CAD)              |
| View  THE F            | ger or<br>ger Set           | <b>FUND</b><br>01 |              | ROGRAM<br>7150 | PROJECT 000000 | NATURAL_ACCO CLA           82120         000 |       | ND FUTUR      | E_USE Begin |                              | Period Activity (CAD)<br>14,959.62 | Ending Balance (CAD)<br>23,003.50 |
| View  THE FILE         | ger or<br>ger Set           |                   |              |                |                |                                              |       |               | E_USE Begin | (CAD)                        |                                    |                                   |
| View View E            | ger or<br>ger Set           |                   |              |                |                | 82120 000                                    |       | •••<br>e Per  | iod Activ   | (CAD)<br>8,043.88<br>vity am | 14,959.62                          |                                   |

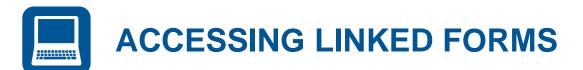

Some forms are linked for ease of access to other forms. This means you can navigate directly from a form to another form without leaving and returning to the form menu screen. Follow the steps below to access linked forms.

- Open the Budget Comparison Form and set up the POV.
- Right click anywhere in the grid to display the pop-up menu.
  - Select the linked form you would like to access. In this example, choose Budget Revisions.

The forms icon **h** indicates all of the forms that are linked to this form. Try this in other forms to see if there are any linked forms.

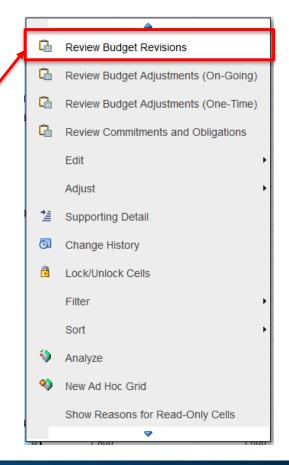

3

Section 6: SYSTEM SUPPORT

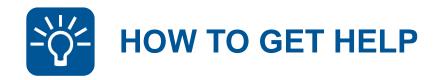

- Contact your Budget Analyst
- Attend the PBCS user training and information sessions
- Review online resources at uwindsor.ca/uwinsitefinance
  - Handbook, Simulations, Videos, User Guides, Quick Reference Sheets, etc.
- Take advantage of the UWin Self-Service Client Portal at uwindsor.ca/help
  - Submit a support ticket through the **Services** section
  - Questions and tickets will be addressed by a member of the UWinsite Budgets team

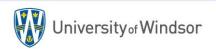